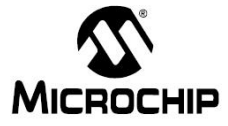

- 날 짜 : 2014년 2월 14일
- 제 목 : KR\_ES\_0202 PIC32 BT SPP porting방법
- 문서번호 : KR\_ES\_0202
- 작 성 자 : 김성만 ( [sean.kim@microchip.com](mailto:sean.kim@microchip.com) , FAE )

## < Application Example 내용 >

## 1. KR\_ES\_0202 PIC32 BT SPP porting

- PIC32 BT A2DP, AVRCP 기능에 SPP를 지원하면, BT speaker를 스마트폰으로 제어가 가능하다.

## 2. 개발환경

- IDE : MPLABX V1.95
- Compiler : XC32 V1.30
- 사용 Device : PIC32F450F256L, PIC32 Bluetooth audio Development Board
- 포팅할 S/W : PIC32 BT Audio Demo 5 v2.0

## 3. SPP API 이용 방법

btapp\_start() 함수 내에서, SPP 을 이용하려면, bt\_sys\_init() 호출 직후 bt\_spp\_init()를 호출해 주어야 한다.

현재는 application 을 설계시 a2dp용 또는 spp용 bt data buffer를 하나의 profile에만 배정하여 2 개 profile을 동시에 동작시키는 것이 불가능하여, 이를 bt data buffer를 2개로 각 profile별로 배정 하는 작업이 진행 중임.

#if 1 //Sean.kim

bt\_sys\_start(BT\_TRUE, BT\_TRUE,

 sdp\_db\_a2dp\_avrcp, sdp\_db\_a2dp\_avrcp\_len, &sysStartCallback, NULL);

#else

bt\_sys\_start(BT\_TRUE, BT\_TRUE,

sdp\_db\_spp, sdp\_db\_spp\_len, &sysStartCallback, NULL);

#endif

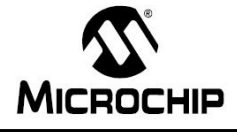

sysStartCallback() 함수 내에서,

mPort = bt\_spp\_allocate(bt\_sys\_get\_l2cap\_manager(), &sppStateCallback, NULL); bt\_spp\_listen(mPort, RFCOMM\_SERIAL\_PORT\_CH\_1);

다음 과 같이 추가해준다.

bt\_spp\_allocate에 보내는 callback함수, sppStateCallback는 시리얼 포트의 이벤트와 state변화에 따 른 처리용으로 쓰임 bt\_spp\_listen는 RFCOMM을 통해 데이터 통신할 포트를 열어주는 역할

SPP의 기본 동작 확인을 위해, smartphone의 SPP 앱에서 text를 전송시 DevKit에서 받은 데이터를 다시 보내는 기능을 위해, bt\_spp\_send(mPort, mTxBuffer, bytesReceived, &sppSendCallback)를 processReceivedData()안에 추가해준다.

btdisplay\_onUpdate()에 if (data->modified & BTDISPLAY\_FLAG\_RX\_DATA)관련 모듈을 추가하여 rx data를 받은 경우, LCD에 text를 표시하는 로직을 추가한다.

clearLine(6, SMALL\_FONT); 함수콜은 헤당 라인 6에 text를 지워주는 역할을 한다. print(data->rxData, lineToY(6, SMALL\_FONT), 12, FOREGROUND\_COLOR, SMALL\_FONT); 헤당 라인에 SPP를 통해 받은 text를 출력한다.